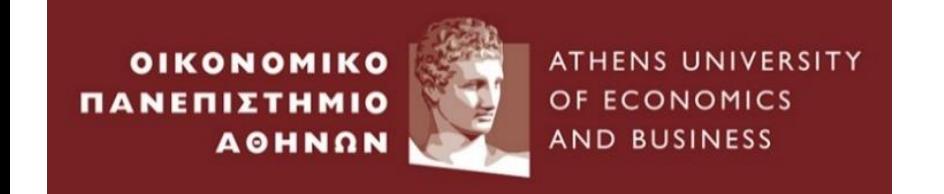

# **Ενότητα 2 –Python για Μηχανική Μάθηση**

### **Μέθοδοι Μηχανικής Μάθησης στα Χρηματοοικονομικά**

**Αθανάσιος Σάκκας, Επ. Καθηγητής, ΟΠΑ**

# I.Εισαγωγή στο Pandas

- Το Pandas είναι μια βιβλιοθήκη ανοιχτού κώδικα που παρέχει υψηλής απόδοσης, εύχρηστες δομές δεδομένων και εργαλεία ανάλυσης δεδομένων για τη γλώσσα προγραμματισμού Python. Βασίζεται στην έννοια του πλαισίου δεδομένων (data frame).
- Το πλαίσιο δεδομένων είναι ένα κρίσιμο συστατικό των Pandas.
- Ο ακόλουθος κώδικας φορτώνει το σύνολο δεδομένων σε ένα πλαίσιο δεδομένων:

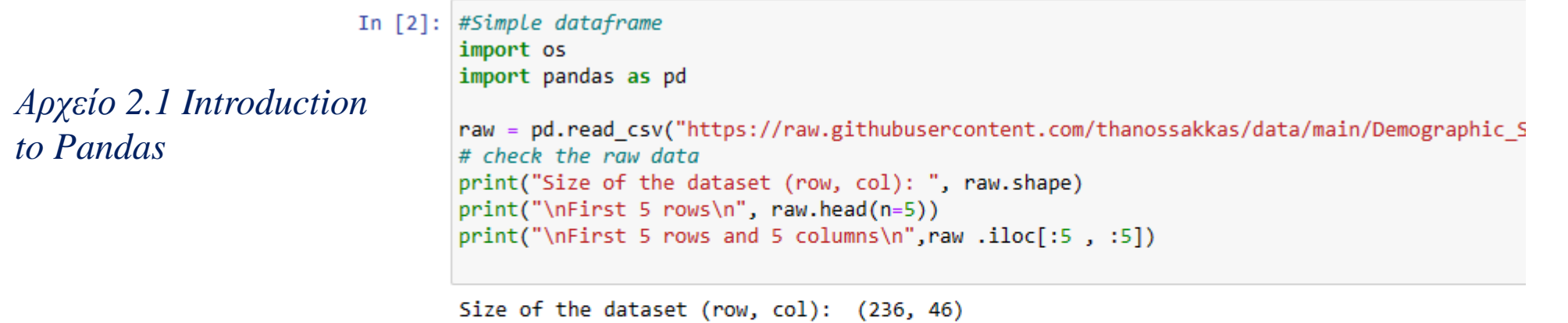

*to Pandas*

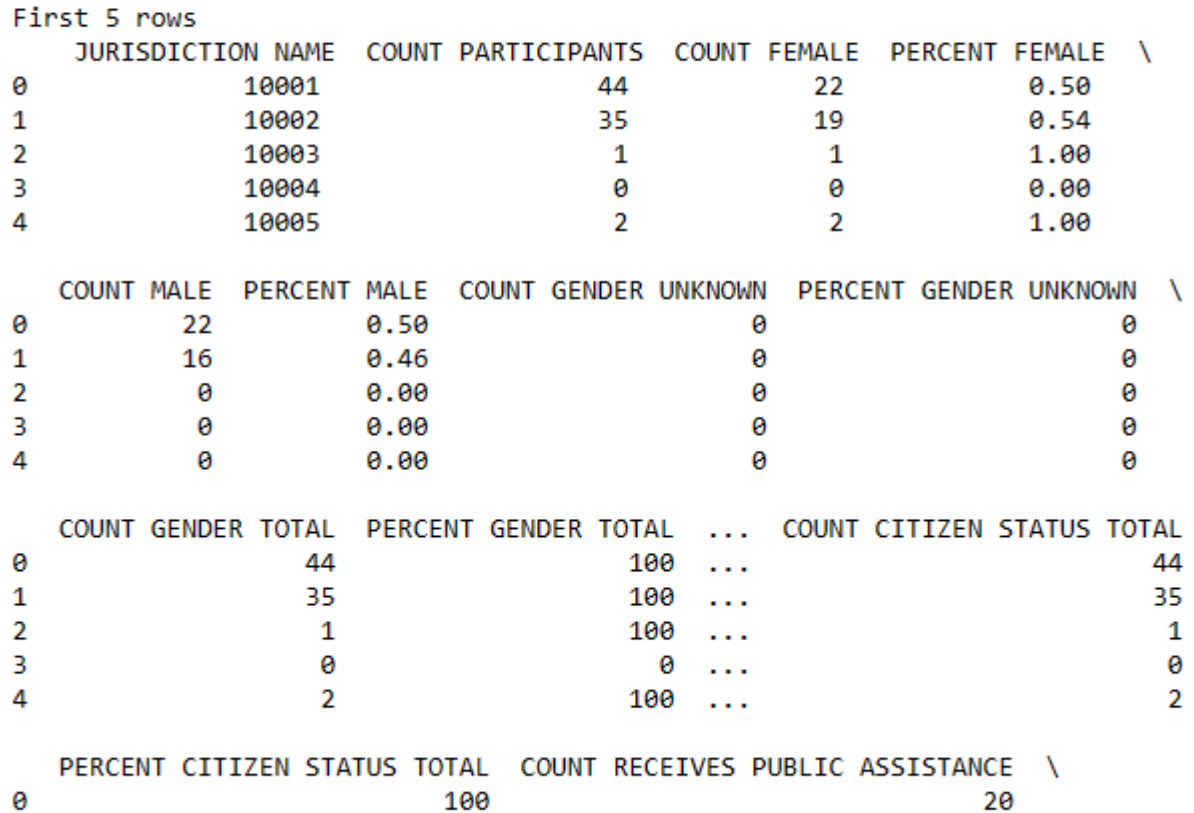

 $\Lambda$ 

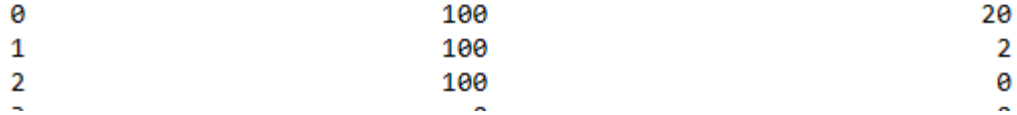

 $\overline{a}$ 

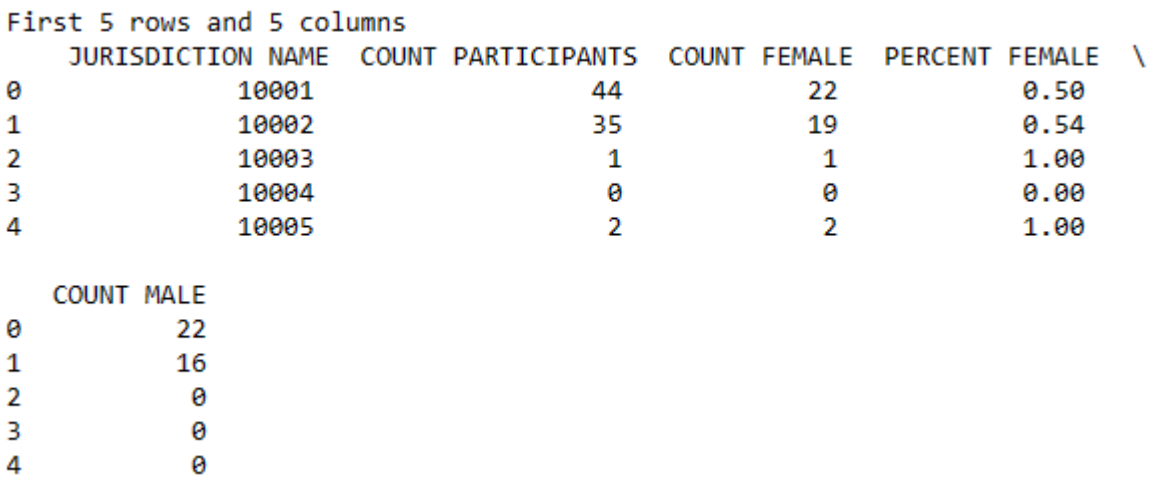

• Η λειτουργία **display** παρέχει «καθαρότερη» εικόνα από την απλή εκτύπωση του πλαισίου δεδομένων. Ο καθορισμός των μέγιστων γραμμών και στηλών σας επιτρέπει να επιτύχετε μεγαλύτερο έλεγχο στην οθόνη.

In [3]: pd.set\_option('display.max\_columns', 5) pd.set option('display.max rows', 5) display(raw)

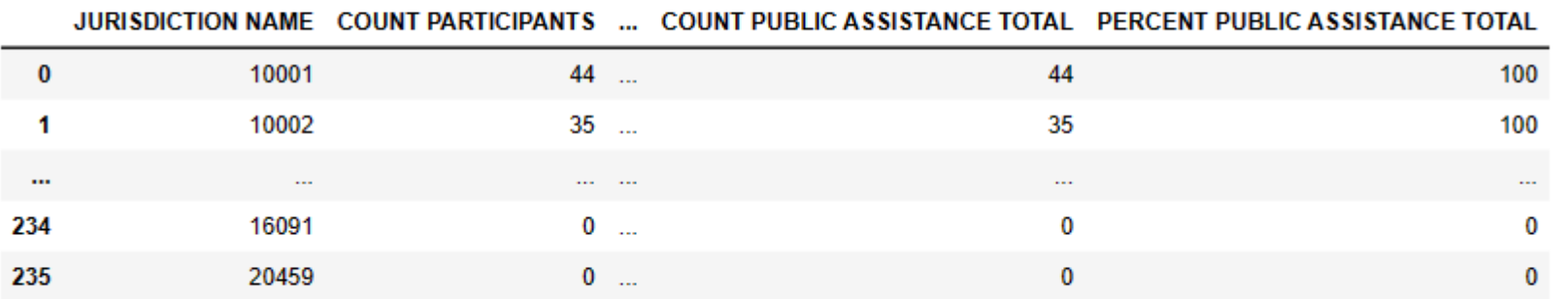

236 rows × 46 columns

• Υπολογισμός των Summary Statistics και Correlation matrix

In  $[4]$ : # print summary statistics print("\nSummary statistics\n", raw.describe()) print("\nCorrelation matrix\n", raw.corr()) Summary statistics JURISDICTION NAME COUNT PARTICIPANTS ... \ 236.000000 236.000000 count  $\sim$ 11127.173729 17.661017 mean  $\sim$  .  $\sim 100$  $\sim 100$  $\ldots$  $\sim 100$ 75% 11422.250000 13.000000  $\sim$ 20459.000000 272.000000 max  $\sim$ COUNT PUBLIC ASSISTANCE TOTAL PERCENT PUBLIC ASSISTANCE TOTAL 236.000000 236.000000 count 17.661017 44.491525 mean  $\sim 100$  $\sim 100$  $\sim 100$ 75% 13,000000 100.000000 272.000000 100.000000 max [8 rows x 46 columns] Correlation matrix

• Είναι δυνατή η δημιουργία ενός δεύτερου πλαισίου δεδομένων για την εμφάνιση στατιστικών πληροφοριών σχετικά με το πρώτο πλαίσιο δεδομένων.

```
In [5]: # Strip non-numerics
        raw = raw.select dtypes(include=['int', 'float'])
        heads = list(range, columns, values)fields = []for field in headers:
           fields.append({
                'name' : field,
                'mean': raw[field].mean(),
               'var': raw[field].var(),
                'sdev': raw[field].std()
           \mathcal{H}for field in fields:
            print(field)
        {'name': 'JURISDICTION NAME', 'mean': 11127.17372881356, 'var': 1107612.671817526, 'sdev': 1052.431789627017}
        {'name': 'COUNT PARTICIPANTS', 'mean': 17.661016949152543, 'var': 1873.135665344391, 'sdev': 43.279737352996854}
         ['name': 'PERCENT FEMALE', 'mean': 0.24398305084745767, 'var': 0.11134066354129064, 'sdev': 0.3336774843187515}
         'name': 'COUNT MALE', 'mean': 7.364406779661017, 'var': 356.48791922106005, 'sdev': 18.88088767036815}
        {'name': 'PERCENT MALE', 'mean': 0.20101694915254234, 'var': 0.08745683375405687, 'sdev': 0.29573101588108214}
         'name': 'COUNT GENDER UNKNOWN', 'mean': 0.0, 'var': 0.0, 'sdev': 0.0}
        {'name': 'PERCENT GENDER UNKNOWN', 'mean': 0.0, 'var': 0.0, 'sdev': 0.0}
         'name': 'COUNT GENDER TOTAL', 'mean': 17.661016949152543, 'var': 1873.135665344391, 'sdev': 43.279737352996854}
        {'name': 'PERCENT GENDER TOTAL', 'mean': 44.49152542372882, 'var': 2480.1658853227614, 'sdev': 49.801263892824664}
         'name': 'COUNT PACIFIC ISLANDER', 'mean': 0.025423728813559324, 'var': 0.04190407500901555, 'sdev': 0.20470484852346696}
        Iname': 'PERCENT PACIFIC ISLANDER', 'mean': 0.0002966101694915254, 'var': 5.443562928236557e-06, 'sdev': 0.002333144429356347}
        -53
        {'name': 'COUNT HISPANIC LATINO', 'mean': 1.8559322033898304, 'var': 36.030219978362815, 'sdev': 6.002517803252466}
         ['name': 'PERCENT HISPANIC LATINO', 'mean': 0.07983050847457628, 'var': 0.033005928597186936, 'sdev': 0.18167533843972036}
        ['name': 'COUNT AMERICAN INDIAN', 'mean': 0.0211864406779661, 'var': 0.02933645870897932, 'sdev': 0.17127889160366294}
         'name': 'PERCENT AMERICAN INDIAN', 'mean': 0.001016949152542373, 'var': 0.0001717273710782533, 'sdev': 0.013104479046427343}
        {'name': 'COUNT ASIAN NON HISPANIC', 'mean': 0.5254237288135594, 'var': 4.931265777136714, 'sdev': 2.2206453514995848}
        {'name': 'PERCENT ASIAN NON HISPANIC', 'mean': 0.056567796610169474, 'var': 0.04006348900108193, 'sdev': 0.2001586595705565}
        {'name': 'COUNT WHITE NON HISPANIC', 'mean': 12.190677966101696, 'var': 1593.9336999639365, 'sdev': 39.92409923797826}
         'name': 'PERCENT WHITE NON HISPANIC', 'mean': 0.17775423728813558, 'var': 0.12585408402452222, 'sdev': 0.3547591915997699}
                       DIACK MON UTCDANTC! (mean): 3 3330E00474E7637 (use): 53 043330E3E02376 (velou): 7 36034460443400E1
```
- Αυτός ο κώδικας εξάγει μια λίστα λεξικών που περιέχουν αυτές τις στατιστικές πληροφορίες. Αυτές οι πληροφορίες μοιάζουν με τον κώδικα JSON.
- Το πρόγραμμα Python μπορεί να μετατρέψει αυτές τις πληροφορίες τύπου JSON σε πλαίσιο δεδομένων για καλύτερη εμφάνιση.

In [6]: pd.set option('display.max columns', 0) pd.set option('display.max rows', 0)  $raw2 = pd.DataFrame(fields)$ display(raw2)

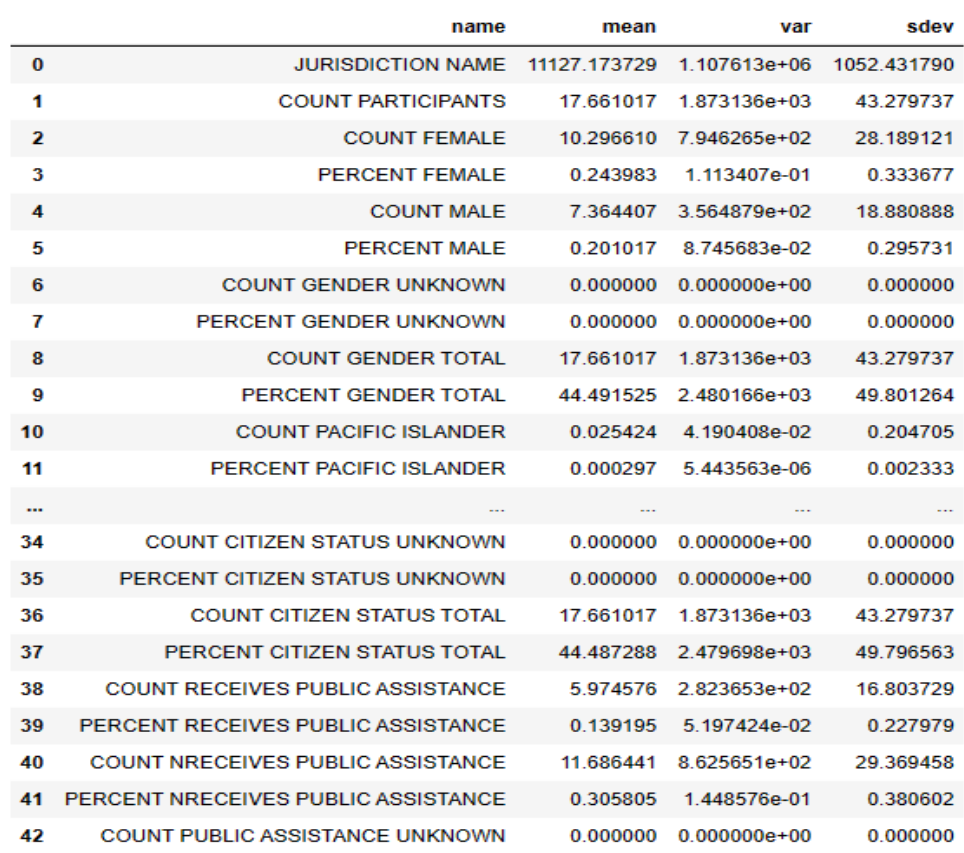

### **Check for missing values**

• Ο ευκολότερος τρόπος για να ελέγξετε για τιμές που λείπουν σε ένα πλαίσιο δεδομένων Pandas είναι μέσω της συνάρτησης isna(). Η συνάρτηση isna() επιστρέφει μια δυαδική τιμή (True ή False) εάν λείπει η τιμή της στήλης Pandas, επομένως εάν εκτελέσετε τη raw.isna() θα λάβετε πίσω ένα πλαίσιο δεδομένων που θα σας δείχνει ένα φόρτο δυαδικών τιμών.

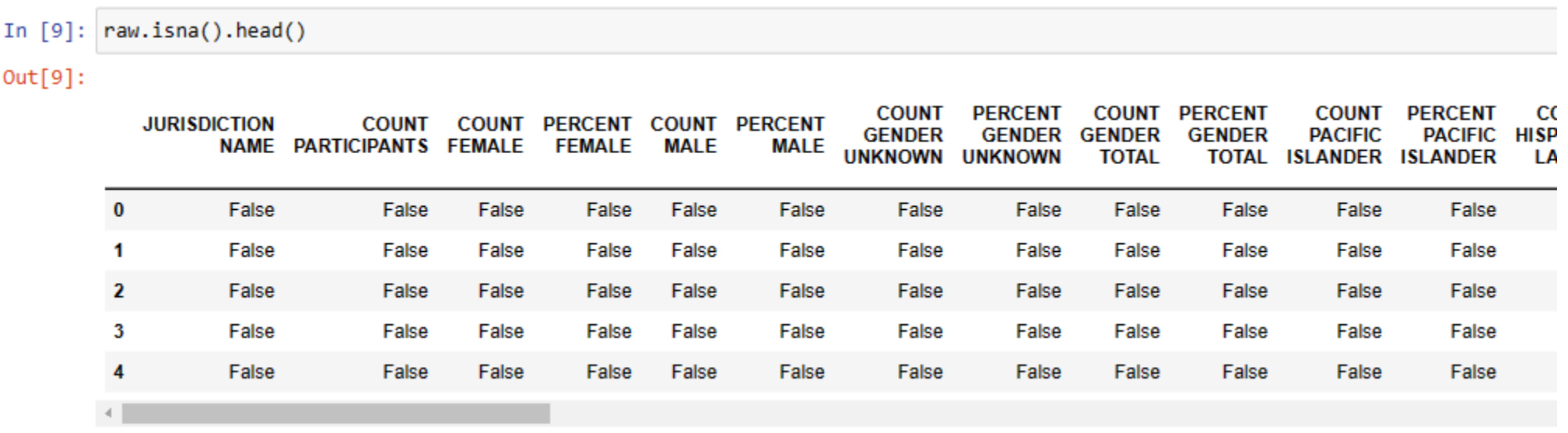

• Αυτό συνήθως δεν είναι πολύ χρήσιμο, επομένως θα υπολογίσουμε το sum() των τιμών που λείπουν εκτελώντας το raw.isna().sum(). Αυτό επιστρέφει τις στήλες στο πλαίσιο δεδομένων Pandas μαζί με τον αριθμό των τιμών που λείπουν που εντοπίστηκαν σε καθεμία, επομένως το 0 σημαίνει ότι δεν λείπουν τιμές και το 1 σημαίνει ότι λείπει μία τιμή.

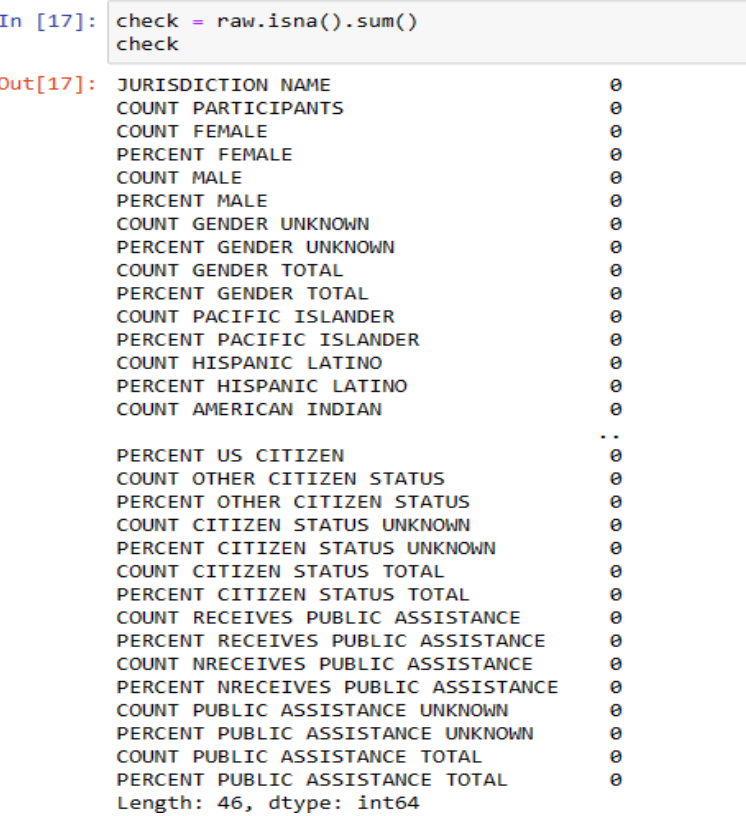

• Ένας γρήγορος τρόπος για να το αποθηκεύσετε το Dataframe σε CSV είναι ο ακόλουθος

### **Missing Values**

- Τα missing values που λείπουν είναι μια πραγματικότητα. Στην ιδανική περίπτωση, κάθε σειρά δεδομένων θα έχει τιμές για όλες τις στήλες. Ωστόσο, αυτό συμβαίνει σπάνια.
- Μια πρακτική είναι κάνεις drop με την εντολή dropna(). Δείτε το *2.2 dropnanvalues.ipynb*

```
In [1]: #Simple dataframe
        import os
        import pandas as pd
       raw = pd.read csv("https://raw.githubusercontent.com/thanossakkas/data/main/GDP EU.csv")
        # check the raw data
       print("Size of the dataset (row, col): ", raw.shape)
       print("\\nFirst 5 rows\\n", raw-head(n=5))print("\\nFirst 5 rows and 5 columns\\n", raw .iloc[:5 , :5])Size of the dataset (row, col): (52, 4)
       First 5 rows
           TIME
                         AUT
                                     BEL CZE
        0 1970 3829.731721 3876.367950
                                         NaN
       1 1971 4210.441192 4210.433244 NaN
        2 1972 4638.534351 4606.148069
                                         NaN
       3 1973 5103.430018 5140.661848
                                         NaN
       4 1974 5772.158418 5820.638690
                                         NaN
       First 5 rows and 5 columns
           TIME
                         AUT
                                     BEL CZE
       0 1970 3829.731721 3876.367950
                                         NaN
       1 1971 4210.441192 4210.433244
                                         NaN
        2 1972 4638.534351 4606.148069
                                         NaN
       3 1973 5103.430018 5140.661848
                                         NaN
        4 1974 5772.158418 5820.638690 NaN
In [3]: rawwithoutnan= raw.dropna()
In [6]: rawwithoutnan.to_csv('rawwithoutnan.csv')
```
- Μια άλλη πρακτική είναι η αντικατάσταση των τιμών που λείπουν με τη διάμεσο για αυτήν τη στήλη. Ο ακόλουθος κώδικας αντικαθιστά τυχόν τιμές nan με τη διάμεσο:
- Δείτε το *2.3 mediannanvalues.ipynb*

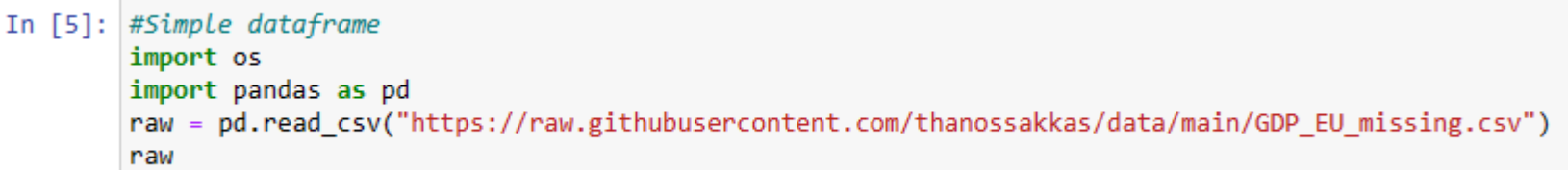

 $\ell \sim 1.06$  and  $\ell$ 

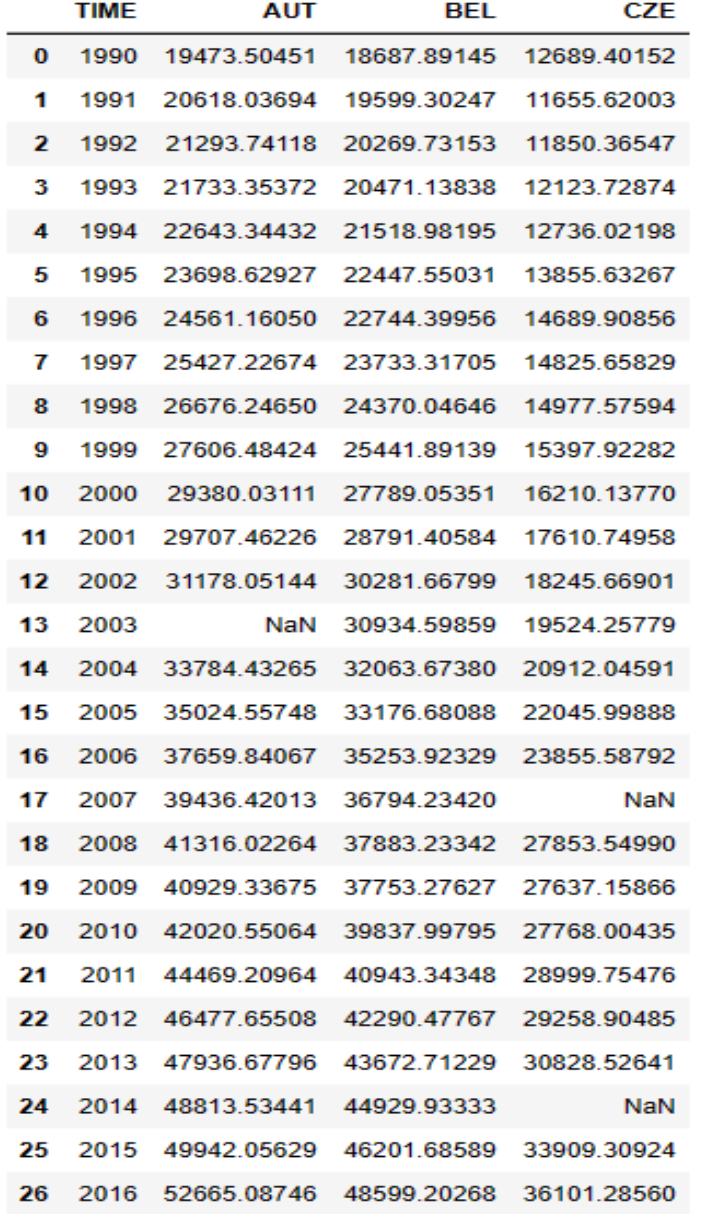

Mε NaN **Aντικαθιστώντας τα NaN** με τη διάμεσο της κάθε στήλης

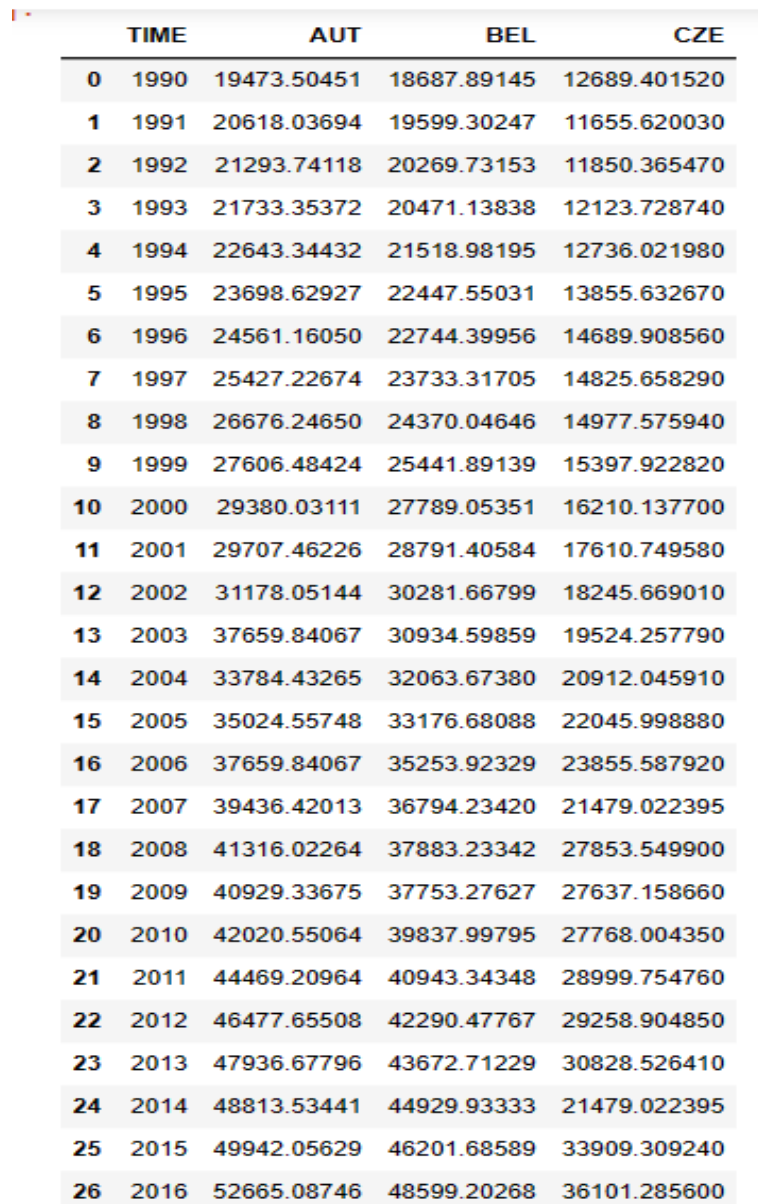

#### **Dealing with Outliers**

- Οι ακραίες τιμές (outliers) είναι τιμές που είναι ασυνήθιστα υψηλές ή χαμηλές. Μερικές φορές οι ακραίες τιμές είναι απλώς σφάλματα, αυτό είναι αποτέλεσμα λάθους παρατήρησης. Οι ακραίες τιμές μπορεί επίσης να είναι πραγματικά μεγάλες ή μικρές τιμές που μπορεί να είναι δύσκολο να αντιμετωπιστούν.
- Επιλογές για την αντιμετώπισή τους:¶
- α. Διορθώστε τα δεδομένα: Δείτε τα δεδομένα και διορθώστε τα. Μπορεί να είναι δαπανηρή ή αδύνατη αυτή η αντιμετώπιση.
- β. Trimming: Διαγραφή παρατηρήσεων που είναι ακραίες.
- γ.Winsorization: Αλλάξτε την τιμή έτσι ώστε να είναι πιο κοντά στην υπόλοιπη κατανομή
- ❑Παράδειγμα: Οποιαδήποτε τιμή πάνω από το 99ο εκατοστημόριο για μια μεταβλητή αλλάζει ώστε να ισούται με το 99ο εκατοστημόριο.
- ❑Αυτή είναι μια συνηθισμένη και χωρίς κόστος (ad-hoc) διόρθωση που υποβαθμίζει το βάρος της ακραίας τιμής στην ανάλυσή σας επειδή οι τιμές μειώνονται, χωρίς να απορρίπτεται εντελώς η παρατήρηση.
- ❑Δύσκολη ερώτηση που εξαρτάται από τα δεδομένα/εφαρμογή: Ποιο είναι το «σωστό» ποσό της διανομής για winsorize.

#### Δείτε το αρχείο *2.4 removeoutliers.ipynb*

#### **Removing duplicates**

• **1 <sup>η</sup> μέθοδος: Χρησιμοποιώντας \*set()**

Καταργεί πρώτα τα διπλότυπα και επιστρέφει ένα λεξικό που πρέπει να μετατραπεί σε λίστα.

#### • **2 <sup>η</sup> μέθοδος: Χρησιμοποιώντας collections.OrderedDict.fromkeys()**

Καταργεί πρώτα τα διπλότυπα και επιστρέφει ένα λεξικό που πρέπει να μετατραπεί σε λίστα. Αυτό λειτουργεί καλά και στην περίπτωση των strings .

#### • **3 <sup>η</sup> μέθοδος: Χρησιμοποιώντας numpy unique method**

#### **Note: Install numpy module using command "pip install numpy"**

Αυτή η μέθοδος χρησιμοποιείται όταν η λίστα περιέχει στοιχεία του ίδιου τύπου και χρησιμοποιείται για την κατάργηση διπλότυπων από τη λίστα. Πρώτα μετατρέπει τη λίστα σε έναν πίνακα numpy και στη συνέχεια χρησιμοποιεί τη μέθοδο numpy unique() για να αφαιρέσει όλα τα διπλότυπα στοιχεία από τη λίστα.

Δείτε το αρχείο *2.5 removedupl.ipynb*

### **Μετατρέποντας ένα Dataframe σε Matrix**

- Το πρόγραμμα χρησιμοποιεί την ιδιότητα values για να μετατρέψει τα δεδομένα σε μήτρα (matrix).
- Δείτε το αρχείο *2.6 dataframe2numeric.ipynb*

In  $\lceil 1 \rceil$ : #Simple dataframe import os import pandas as pd raw = pd.read csv("https://raw.githubusercontent.com/thanossakkas/data/main,

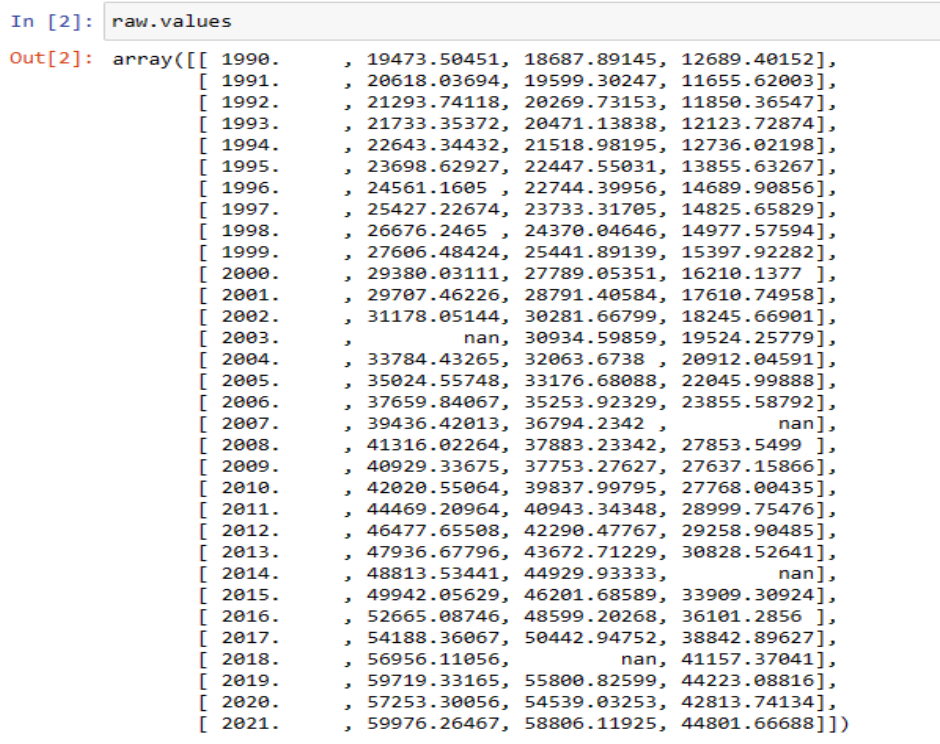

### **Πηγές δεδομένων**

- [http://www.bls.gov](http://www.bls.gov/) Bureau of Labor Statistics
- [http://www.federalreserve.gov](http://www.federalreserve.gov/) Federal Reserve Board
- <http://research.stlouisfed.org/fred2> Federal Reserve Bank of St. Louis
- [http://www.nationwide.co.uk/hpi/datadownload/data\\_download.htm](http://www.nationwide.co.uk/hpi/datadownload/data_download.htm) Nationwide
- <http://www.oanda.com/convert/fxhistory> Oanda
- [http://finance.yahoo.com](http://finance.yahoo.com/) Yahoo! Finance
- <http://www.dallasfed.org/> Federal Reserve of Bank of Dallas
- <http://www.bankofengland.co.uk/Pages/home.aspx> Bank of England
- [https://mba.tuck.dartmouth.edu/pages/faculty/ken.french/data\\_library.html](https://mba.tuck.dartmouth.edu/pages/faculty/ken.french/data_library.html) Kenneth R. French Data Library
- Βάσεις Δεδομένων με Συνδρομή: Thomson Reuters Eikon, Bloomberg, etc.

### **«Κατεβάζοντας» δεδομένα από το Yahoo Finance**

Ανοίξτε το αρχείο *2.7 retrieve\_yahoodata.ipynb*

```
In [29]: from pandas datareader import data as pdr
       import yfinance as yf
       yf.pdr override()
       stocks = ['msft', 'aapl', 'twtr', 'intc', 'tsm', 'goog', 'amzn', 'nvda']
       start = datetime.datetime(2012, 5, 31)end = datetime.datetime(2023, 1, 1)yahoodata_specificperiod = pdr.get_data_yahoo(stocks, start=start, end=end)
       yahoodata_maxperiod = pdr.get_data_yahoo(stocks,period="max")
        8 of 8 completed
       8 of 8 completed
```
In [30]: yahoodata\_specificperiod.to\_csv('yahoodata\_specificperiod.csv') yahoodata maxperiod.to csv('yahoodata fullperiod.csv')

**«Κατεβάζοντας» δεδομένα από το Kenneth R. French - Data Library**

#### • Δείτε το αρχείο *2.8 FF\_factors.ipynb*

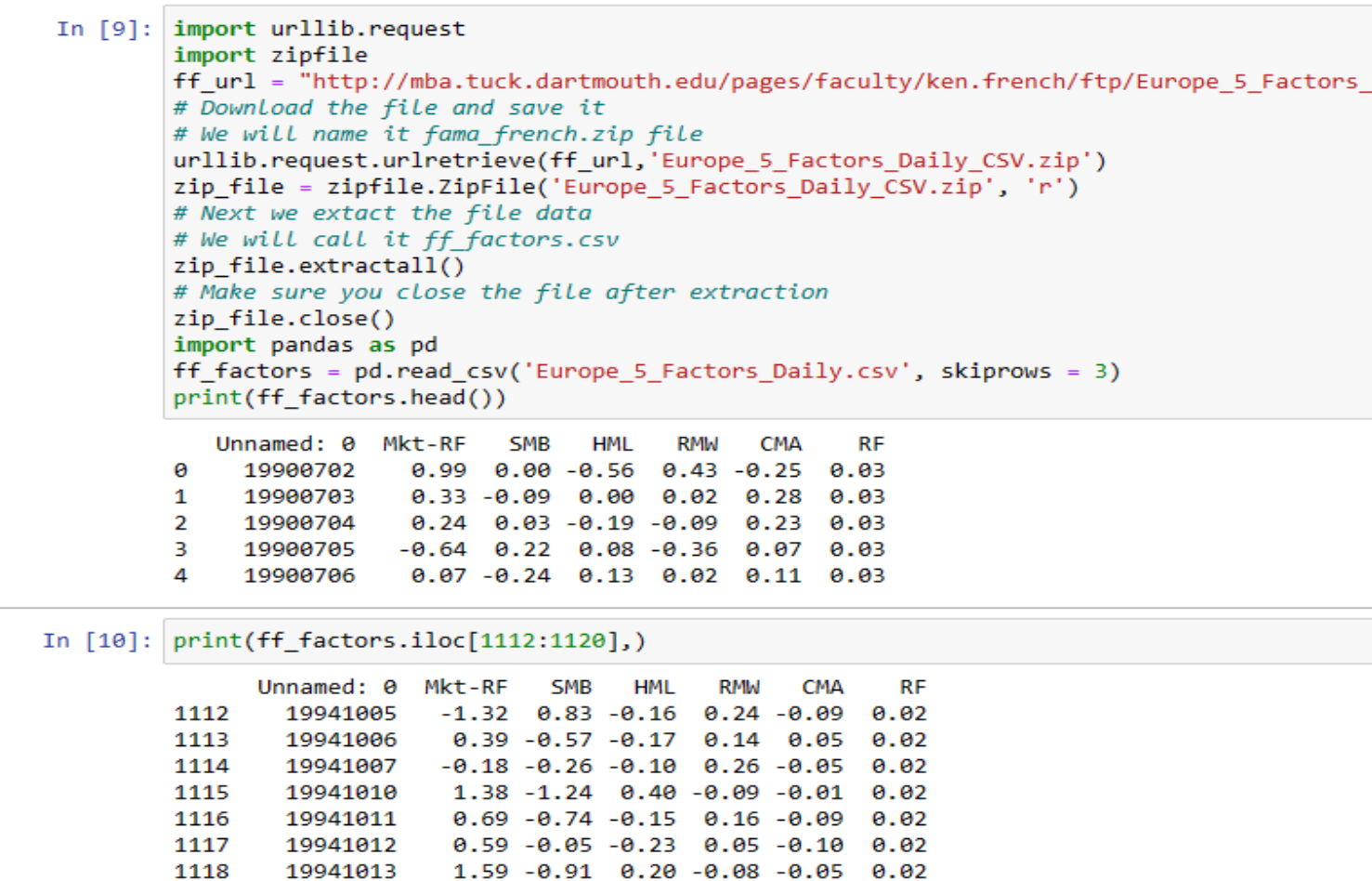

0.08 0.53 0.05 -0.17 0.01 0.02

In [11]: ff\_factors.to\_csv('ff\_factors.csv')

19941014

1119

## II. Categorical και Continuous Values

- Προτού εξετάσουμε συγκεκριμένους τρόπους επεξεργασίας δεδομένων, είναι σημαντικό να εξετάσουμε τέσσερις βασικούς τύπους δεδομένων:
- Character Data (strings)
	- **Nominal** Individual discrete items, no order. Για παράδειγμα, color, zip code, shape.
	- **Ordinal** Individual distinct items have an implied order. Για παράδειγμα grade level, job title, Starbucks coffee size (tall, vente, grande)
- Numeric Data
	- **Interval** Numeric values, no defined start. Για παράδειγμα, temperature. Δε θα πείτε ποτέ, "yesterday was twice as hot as today."
	- **Ratio** Numeric values, clearly defined start. Για παράδειγμα, speed. Θα πείτε "The first car is going twice as fast as the second."

#### • **Encoding Continuous Values**

Ένας κοινός μετασχηματισμός είναι η κανονικοποίηση normalization των εισόδων. Μερικές φορές είναι πολύτιμο για την κανονικοποίηση των αριθμητικών εισόδων να τίθενται σε τυπική μορφή, έτσι ώστε το πρόγραμμα να μπορεί εύκολα να συγκρίνει αυτές τις δύο τιμές. Σκεφτείτε αν κάποιος φίλος σας είπε ότι έλαβε έκπτωση 10 δολαρίων. Είναι αυτή μια καλή συμφωνία; Μπορεί. Αλλά το κόστος δεν κανονικοποιείται. Εάν ο φίλος σας αγόρασε ένα αυτοκίνητο, τότε η έκπτωση δεν είναι τόσο καλή. Εάν ο φίλος σας αγόρασε δείπνο, αυτή είναι μια εξαιρετική έκπτωση!

Τα ποσοστά είναι μια διαδεδομένη μορφή κανονικοποίησης. Εάν ο φίλος σας σας πει ότι έχει έκπτωση 10%, ξέρουμε ότι αυτή είναι μια καλύτερη έκπτωση από το 5%. Δεν έχει σημασία πόσο ήταν η τιμή αγοράς.

Μια ευρέως διαδεδομένη κανονικοποίηση μηχανικής μάθησης είναι το Z-Score:

$$
Z\text{-score}: \quad \text{Value} \rightarrow \frac{\text{Value} - \text{Mean}}{\text{SD}}
$$

#### • **Encoding Categorical Values as Dummies**

Το παραδοσιακό μέσο για την κωδικοποίηση κατηγορικών τιμών είναι η δημιουργία τους σε dummy variables.

#### • **Encoding Categorical Values as Ordinal**

Συνήθως οι κατηγορίες θα κωδικοποιούνται ως dummy variables. Ωστόσο, ενδέχεται να υπάρχουν άλλες τεχνικές για τη μετατροπή κατηγοριών σε αριθμητικές. Κάθε φορά που υπάρχει ένα order στις κατηγορίες, θα πρέπει να χρησιμοποιείται ένας αριθμός. Σκεφτείτε εάν είχατε μια κατηγορία που περιέγραφε το τρέχον επίπεδο εκπαίδευσης ενός ατόμου.

*Kindergarten (0), First Grade (1), Second Grade (2), Third Grade (3), Fourth Grade (4), Fifth Grade (5), Sixth Grade (6), Seventh Grade (7), Eighth Grade (8), High School Freshman (9), High School Sophomore (10), High School Junior (11), High School Senior (12), College Freshman (13), College Sophomore (14), College Junior (15), College Senior (16), Graduate Student (17), PhD Candidate (18), Doctorate (19), Post Doctorate (20)*

Η παραπάνω λίστα έχει 21 επίπεδα. Αυτό θα χρειαζόταν 21 dummy μεταβλητές. Ωστόσο, η απλή κωδικοποίηση αυτού σε dummy θα χάσει τις πληροφορίες του ordering. Ίσως η πιο εύκολη προσέγγιση θα ήταν να τους εκχωρήσετε απλώς τον αριθμό και να εκχωρήσετε στην κατηγορία έναν μοναδικό αριθμό που είναι ίσος με την τιμή στην παραπάνω παρένθεση. Ωστόσο, ίσως μπορέσουμε να τα πάμε ακόμα καλύτερα. Ο προπτυχιακός φοιτητής είναι πιθανό να υπερβαίνει το ένα έτος, επομένως μπορεί να αυξήσετε περισσότερο την τιμή που του αναλογεί.

# III. Grouping, Sorting, and Shuffling

- Η **ταξινόμηση** του συνόλου δεδομένων σάς επιτρέπει να ταξινομήσετε τις σειρές με αύξουσα ή φθίνουσα σειρά για μία ή περισσότερες στήλες.
- Δείτε το αρχείο *2.9 sorting.ipynb*
- Η **ομαδοποίηση** είναι μια τυπική λειτουργία σε σύνολα δεδομένων.
- Δείτε το αρχείο *2.10 grouping.ipynb*
- **Ανακάτεμα** ενός συνόλου δεδομένων
- Δείτε το αρχείο *2.11 shuffling.ipynb*